# Scientific Article Exercise *Or: What is the difference between scientific article and webpage?*

CHEM-E0105 2020-2021 ALC Scientific Article Exercise

### Riikka Puurunen

Associate professor, Catalysis Science and Technology

lated 11.1.2021

## Scientific article exercise (SAE) is new in 2020-2021

**CHEM-E0100 Information search exercise** 

● Discontinued

**Full revision of the contents and instructions, to fit a general MSc course. New videos created.** 

**CHEM-E0105**

### **Scientific Article Exercise**

- Earlier developed as module: **CHEM-E1140 (Catalysis for Biomass Refining) Individual Article Summary**
- Overall positive student feedback
- Moved to ALC course:
	- CHEM-E1140 discontinued in 2020
	- Replaces the Information search exercise

## **Outline**

- Intended learning outcomes
- Planned time allocation
- On six short videos on scientific articles

Questions via presemo.aalto.fi/sae

- SAE instructions and MyCourses items
- On feedback

Please give feedback via presemo.aalto.fi/sae

## SAE, Intended learning outcomes

- understand what differentiates scientific articles from other publications such as web pages
- be able to recognize typical parts of a scientific articles (IMRaD) and find the conclusion of an article
- know how to formulate citation in a given format (we practice the format of Aalto CHEM instructions)
- be able to describe how the impact of a scientific journal and of an individual article is (attempted to be) assessed
- have practiced formulating your own view (/comment/opinion) on a scientific article
- be able to use a plagiarism detection software
- have practiced skills of peer evaluation

### SAE, Intended learning outcomes

- understand what differentiates scientific articles from other publications such as web pages *The whole SAE*
- be able to recognize typical parts of a scientific articles (IMRaD) and find the conclusion of an article *Video 1, your SAE*
- know how to formulate citation in a given format (we practice the format of Aalto CHEM instructions) *Video 3, your SAE*
- be able to describe how the impact of a scientific journal and of an individual article is (attempted to be) assessed *Video 5, your SAE*
- have practiced formulating your own view (/comment/opinion) on a scientific article
- be able to use a plagiarism detection software
- have practiced skills of peer evaluation

*Your SAE & MyCo activities*

## Planned time allocation - total 0.8 ECTS, 22 h

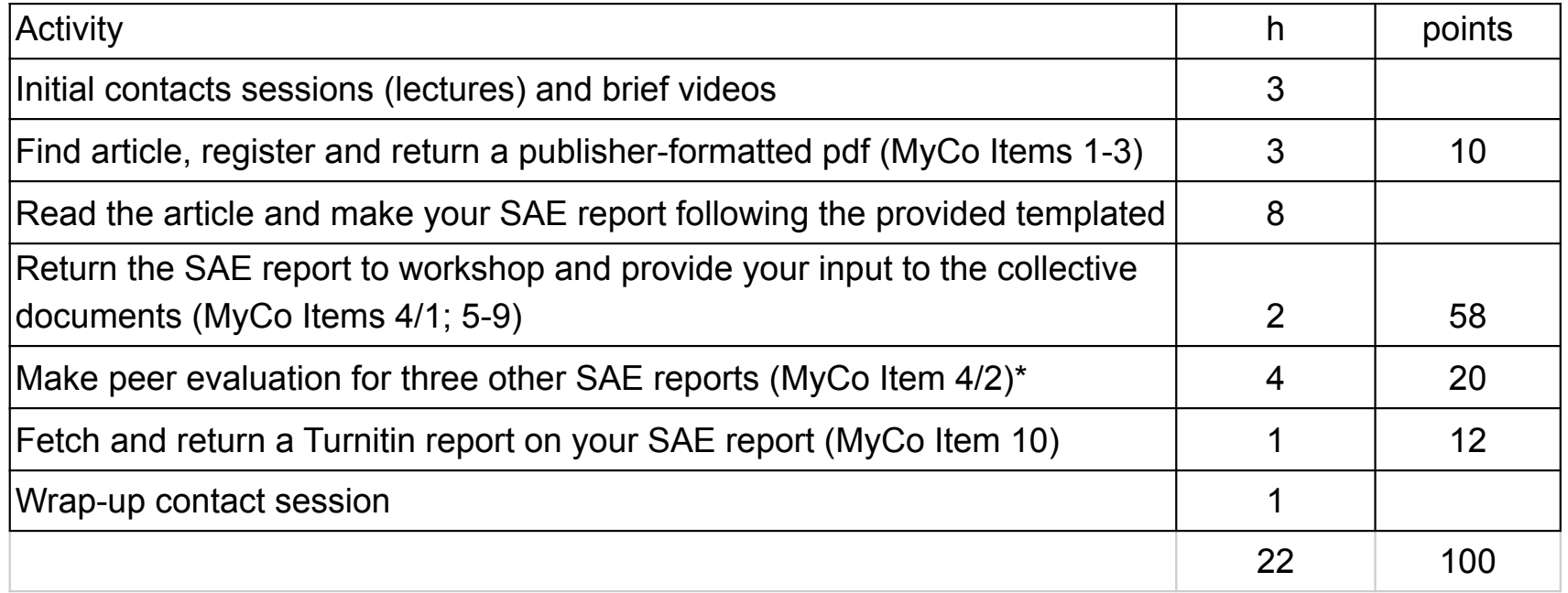

60 points needed to pass. \*Obligatory item.

# Getting started: Six short videos

- **Videos in Panopto**
- Pdf slides
- Google slides (evolving) [Aalto GDrive login needed]

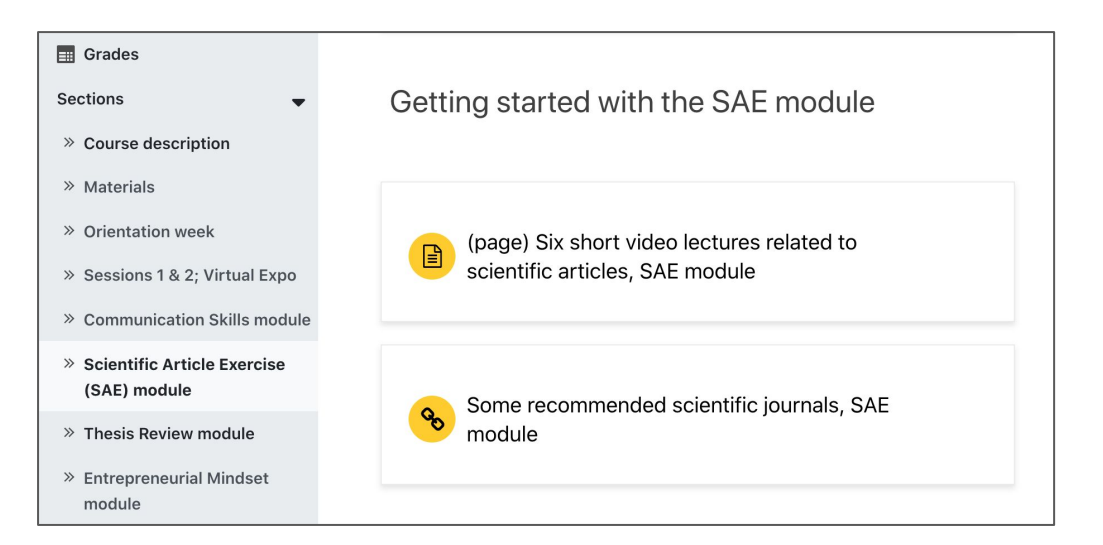

A?

- 1. [How does one construct a scientific article? The IMRaD structure](https://docs.google.com/presentation/d/1GC0SNdxMoCT8kTcgIqwKrdpBXalaot3iwnsnk2zUvlo/edit?usp=sharing)
- 2. [How does one publish a scientific article? Peer review, and more](https://docs.google.com/presentation/d/1X3K5hAwvCCe7cbrO3qWZX9_pP1hCKZVKtVME7y-LUjo/edit?usp=sharing)
- 3. [What's in a citation? \(And what's not?\)](https://docs.google.com/presentation/d/1YLOAGF9uoWxXfLMEi5wL19BykHWRVRJIYOnaKVaVn5M/edit?usp=sharing)
- 4. [How to create reference lists effectively?](https://docs.google.com/presentation/d/1HWJTQMKJpUhZRJj27cdA8b2QvP_C00iiEAgRz6h43Ik/edit?usp=sharing)
- 5. ["Impact is everything" How is impact of journals and articles](https://docs.google.com/presentation/d/199zuW1lueTbeJgNyhA3CwFl5YBu1PAUuLv-OSAkpHsY/edit?usp=sharing) [evaluated?](https://docs.google.com/presentation/d/199zuW1lueTbeJgNyhA3CwFl5YBu1PAUuLv-OSAkpHsY/edit?usp=sharing)
- 6. [Quickest way to get \(in\)famous as a scientist? On scientific misconduct](https://docs.google.com/presentation/d/1QIFgfXKqaJnJ6X-ziYuxwbU9d81f-TiaJpdZwCmN0_M/edit?usp=sharing)

### How does one construct a scientific article? The IMRaD structure

CHEM-E0105 2020-2021 ALC Scientific Article Exercise Lecture 1 of 6

### Riikka Puurunen

Associate Professor, Catalysis Science and Technology Aalto University, School of Chemical Engineering, Department of Chemical and Metallurgical Engineering Undated: 30.10.2020 Evolving Google Slides version of the slideset in this link

### Six short SAE videos: Content picks

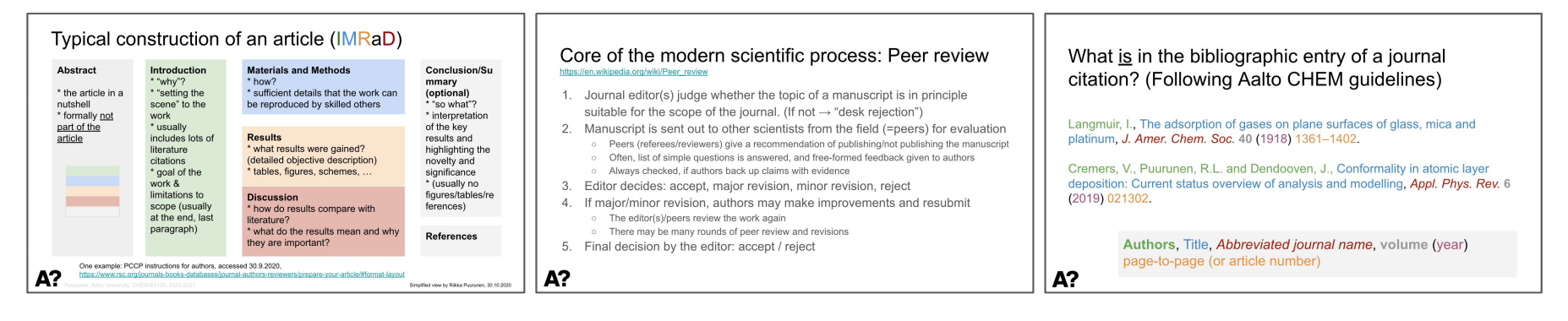

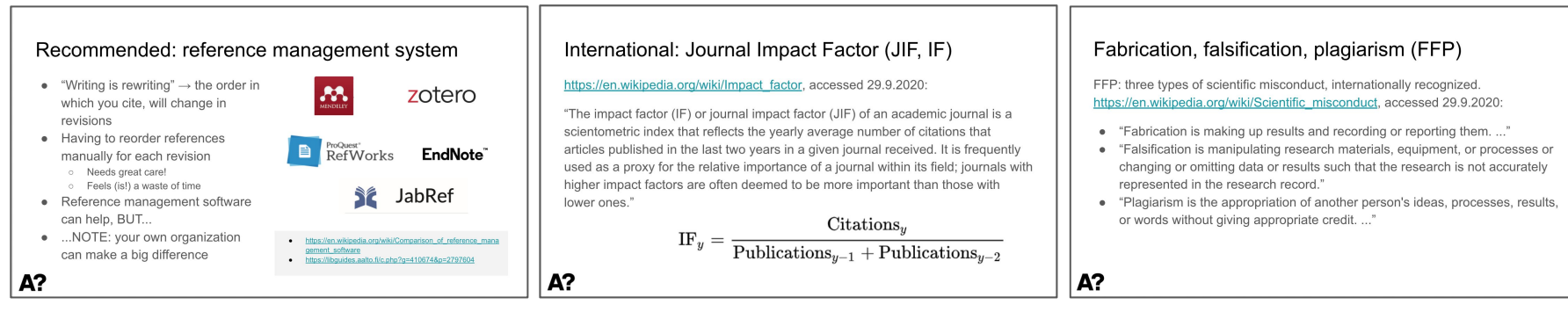

# Let's go to: <https://presemo.aalto.fi/sae> (<https://presemo.aalto.fi/sae/screen>)

# Instructions and MyCourses items

### Scientific Article Exercise (SAE): Introduction and instructions

Riikka Puurunen, initiated 19.8.2020, updated 8.1.2021

**Introduction** 

**MyCourses items, instructions** 

- 1 Register for the SAE module (group choice)
- 2 Find a unique article and register it for your unique code (OU wiki)
- 3 Return a publisher-formatted pdf of your article (assignment)
- 4 Return your SAE report and make peer evaluation (workshop)
	- Part 1 Return your SAE report
	- Part 2 Make peer evaluation
- 5 Enter your formatted reference into the collective summary (links 5a and 5b)
- 6 Article overview and statistics: add your row in the collective summary table (link)
- 7 Figure collection: add your pick (link)
- 8 Table collection: add your pick (link)
- 9 Make plagiarism check for your SAE report (Turnitin assignment)
- 10 Return your Turnitin report pdf (assignment)

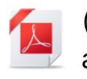

(file) Scientific Article Exercise (SAE): Introduction and instructions

PDF document

### Items  $1 & 2$

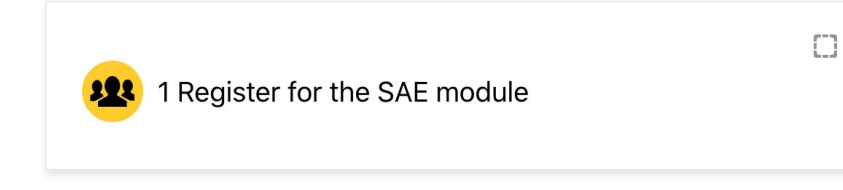

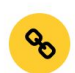

Some recommended scientific journals, SAE module

**A Restricted** Not available unless: You belong to SAE Group

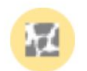

A

2 (OU wiki) Find a unique article and register it<br>for your unique code (A1, A2, ...) (DL 18.1.)

Being tested: In addition to registering an article, students can also upload their pdf's for other students to see? (Update: if you start the filename with your unique code, the file is easiest to find, for others.)

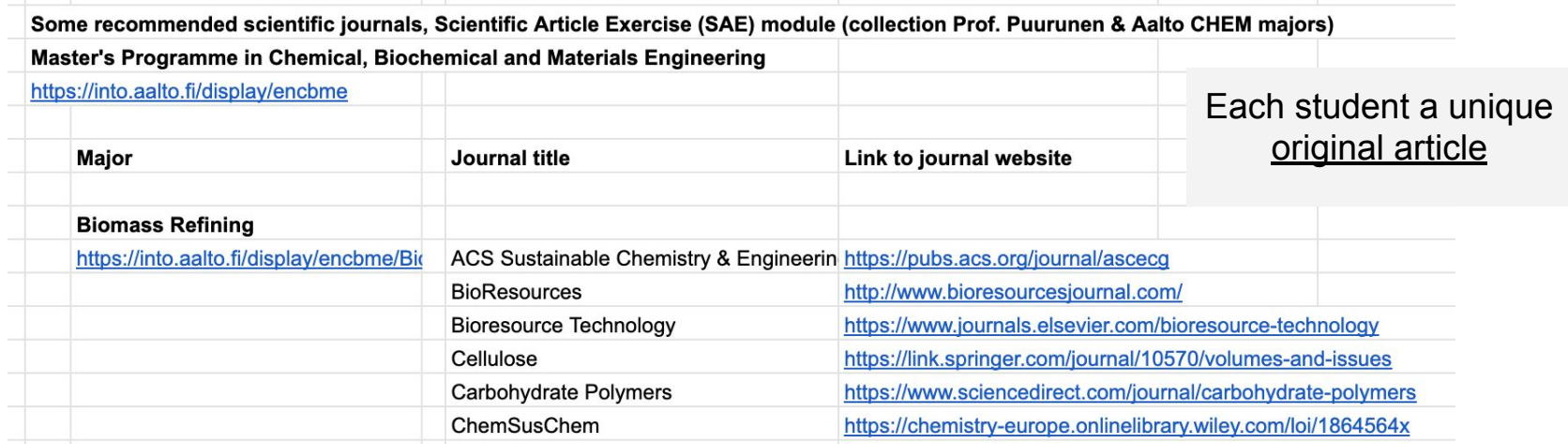

## Or: Use scientific search engines

Scientific search engines that you can use to find an interesting article are for example following.

- https://www.webofknowledge.com/
- https://www.scopus.com/

If you find a scientific article from a journal that is not in the list, you should double-check that the journal is included in the Finnish "JUFO" list [\(https://www.tsv.fi/julkaisufoorumi/haku.php?lang=en\)](https://www.tsv.fi/julkaisufoorumi/haku.php?lang=en)

### Item 3

### 10 pt for correctly returned pdf

**Restricted** Not available unless: You belong to SAE Group

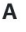

3 (assignment) Return a publisher-formatted pdf of your article (DL 18.1.)

Name the file: YourCode AuthorYear optionally-something-else-ifyou-like.pdf [Example name: A0 Ruuttunen2020.pdf]

Topics in Catalysis (2019) 62:724-737 https://doi.org/10.1007/s11244-019-01161-6 ORIGINAL PAPER

Solvent-free Hydrodeoxygenation of y-Nonalactone on Noble Metal **Catalysts Supported on Zirconia** 

José Luis González Escobedo<sup>1</sup><sup>0</sup> - Eveliina Mäkelä<sup>1</sup><sup>0</sup> - Aki Braunschweiler<sup>1,3</sup> - Juha Lehtonen<sup>1,3</sup> - Marina Lindblad<sup>2</sup> -**Rijkka L. Puurunen<sup>1</sup> - Reetta Karinen** 

Published online: 20 March 2019 C The Author(s) 2019

#### **Abstract**

The possibility to valorize levulinic acid (LA) dimers to lignocellulose-based biofuels via hydrodeoxygenation (HDO) was assessed using y-nonalactone (GNL) as a model compound. Catalytic HDO experiments were performed in a batch reactor at 280 °C and at an average pressure of 57.5 bar H<sub>2</sub>. Noble metal (Ru, Rh, Pd, and Pt) catalysts supported on ZrO<sub>2</sub>. All the catalysts were active in removine oxygen from the reactant. However, the most selective catalyst for hydrocarbons (24%) was ruthenium. Unlike the other tested catalysts, Ru also provided branched hydrocarbons. In view of Ru's comparatively high selectivity to hydrocarbons, it was tested at various reaction temperatures (220-280 °C) for 300 min. The experiments at lower temperatures resulted in less hydrocarbons and more intermediate products, such as alcohols. In total, nearly 70 products were identified, and some of the reactions that likely occurred in the HDO experiments were discussed. The production of hydrocarbons from GNL highlights the potential of LA dimers as a route to lignocellulose-based biofuels.

Manuel Manuel Manual actone . Hydrodeoxygenation . Noble metal . Hydrocarbon . Fuel

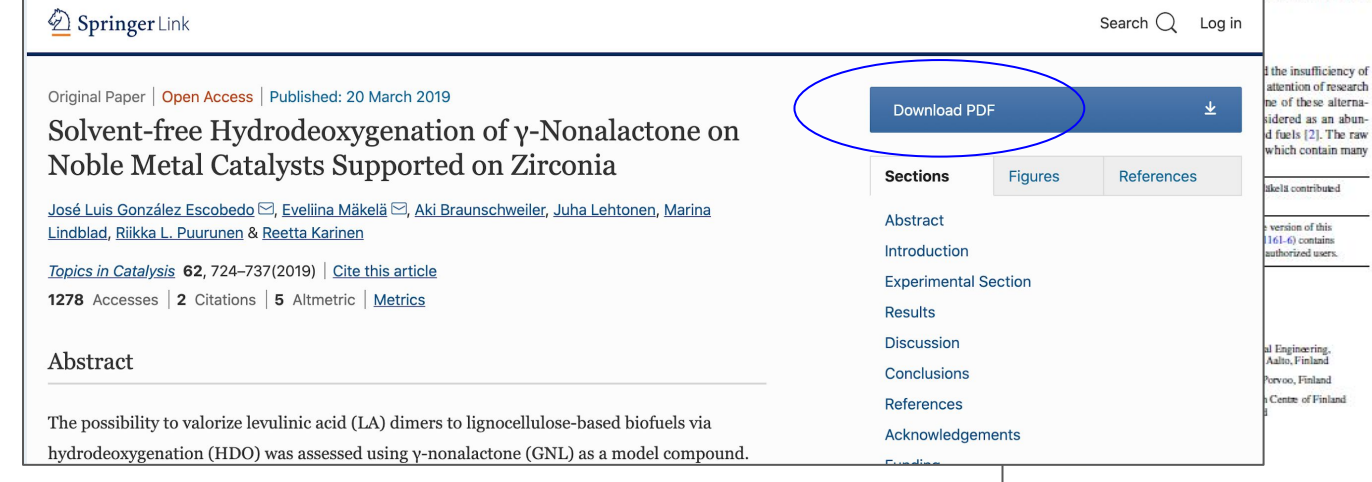

functional groups, can be transformed into various chemical intermediates and final products [3]. Levulinic acid (LA), in addition to furfural, is one of the most important platform chemicals [4-6], which can be produced from lignocellulosic sugars: hexoses or pentoses [5].

 $\bigcirc$ 

LA, a  $\gamma$ -keto-carboxylic acid (C<sub>3</sub>H<sub>s</sub>O<sub>3</sub>), is highly reactive and has several applications as a specialty chemical in agriculture, chemical industry, and in the food industry [7]. y-Valerolactone (GVL) is an important chemical produced from LA via homogeneous (e.g. RuCl<sub>2</sub>(PPh<sub>3</sub>)<sub>3</sub>) or heterogeneous (e.e. Ru/C) catalysis [8]. Recently, the catalytic conversion of GVL to fuels has been studied [8]. So far, the target has been to produce bio-based oxygenates to be blended with gasoline. For example, the production of 2-methyltetrahydrofuran (MTHF), which can be blended with gasoline, has been reported by Bozell et al. [9]. Hydrocarbons are usually considered undesired products in the hydrodeoxygenation (HDO) of GVL, because the carbon chain is too short for transportation fuels. In fact, heavier hydrocarbons are necessary for bio-based jet fuel or diesel [10]. Converting GVL to pentenoic acid offers at least two possible routes to he avier hydrocarbons [8].

Bond et al. [11] studied the ring-opening of GVL to penlenoic acid, which in turn was decarboxylated to butenes.

https://doi.org/10.1007/s11244-019-01161-6

### Item  $4/1$

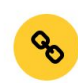

### (link) Scientific Article Exercise (SAE) report template

### **A Restricted** Not available unless: You belong to **SAE Group**

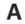

9.

4 (workshop) Return your SAE report (DL 25.1.) and make peer evaluation

This workshop is used (1) for returning your SAE report and (2) for peer evaluation.

### • Name your file: YourCode\_AuthorYear\_optionally-more.pdf (example: A0 Yimetal2020 favouritepaper.pdf)

Scientific Article Exercise, CHEM-E0105 ALC 2020-2021

template by Prof. Riikka Puurunen, 16.12.2020] Idelete the grey instructions from the final document]

[title] Your Code, Author, year [Example: A0, Yim et al., 2020]

#### Part 1: Technical summary Bibliographic entry for a reference list, numeric style:

Write the reference as instructed in the Aalto CHEM quidelines for written reports, available via MyCourses. Pay careful attention to details: where is a comma, where a point, where capital letter, where italics, etc. Journal title is entered in an abbreviated form.<sup>1</sup>

Identification via student's unique code (don't write your name)

#### Model:

Author1, A.B., Author2, B.C. and Author3, D.E., Article title (letters NOT capitalized), Journal name in abbreviated form volume (year) firstpage-lastpage. <feel free to add a DOI-hyperlink>>

#### Example:

Gutierrez, A., Turpeinen, E.-M., Viljava, T.-R. and Krause, O., Hydrodeoxygenation of model compounds on sulfided CoMo/y-Al2O3 and NiMo/y-Al2O3 catalysts; Role of sulfur-containing groups in reaction networks, Catal. Today 285 (2017) 125-134. https://doi.org/10.1016/j.cattod.2017.02.003

#### **Author affiliations:**

List the affiliations (=where the work was made) of maximum three persons: the first author and two other authors

#### Article-related dates:

Article-related dates, as reported in the article itself, e.g.: first received, received in updated form, first published, and optionally other dates mentioned

## Alternatives: 5a GDocs; 5b Overleaf (LaTeX)

**A Restricted** Not available unless: You belong to SAE Group

A

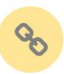

5a (link) Enter your formatted reference into the collective summary - G Docs alternative (DL 25.1.)

**A Restricted** Not available unless: You belong to **SAE Group** 

#### A

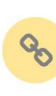

5b (link) Enter your formatted reference into the collective summary - Overleaf alternative (DL  $25.1.$ 

[5b is a trial: let's see if the joint LaTeX file file works, for those interested -- if not, we will all use the Google file of 5a1

**Overleaf write LATFX** 

CHEM-E0100 ALC 2020-2021.

Scientific article exercise reference formatting collective summary (G Docs)

Initiated by Riikka Puurunen, 8.1.2021

How will this file be used?

Instruction for students:

- 1. Find your article code (A1, A2, etc) and fill in the title the missing part "Article identifier" = Author (et al.), year [example: Gutierrez et al., 2017] (style: Heading 2)
- 2. Hit "enter" after the title, to create a new row in the file (style: normal text), and
- 3. Copy-paste your correctly formatted scientific article citation below (you should have paid careful attention to how the citation is formatted).
- 4. Please be careful only to edit your dedicated part of the document. Do not edit the instructions or other people's entries.
- 5. Do not include your name in the document, as this document is visible for anyone with the link. You will be identified by the code (A1, A2, ...)
- 6. You can update your entry until the deadline of the Scientific article exercise assignment. Please make sure that you have the same formatting in your Scientific article exercise document and here.

### Items 6-8

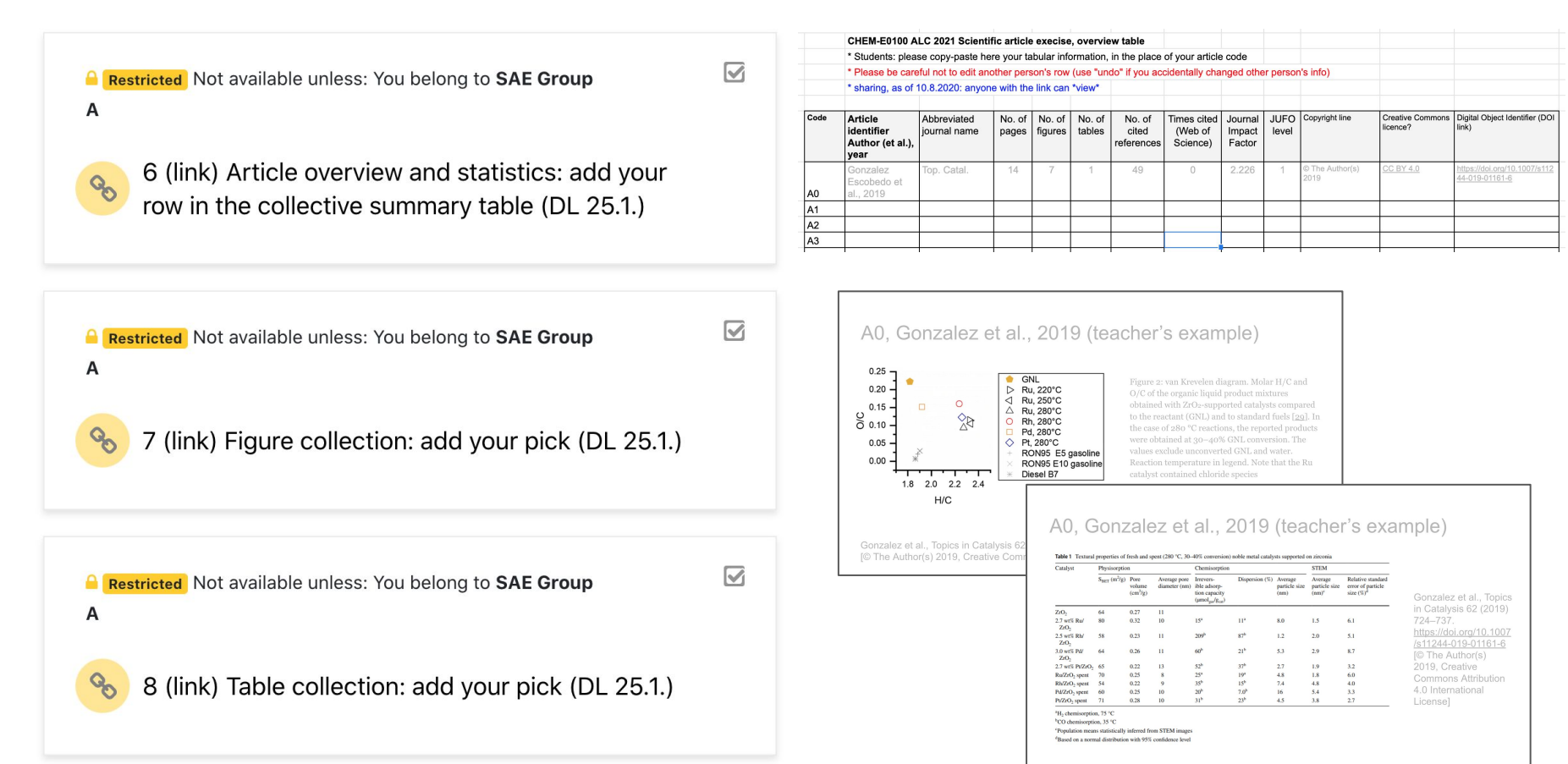

## Turnitin - learn to use plagiarism detection software

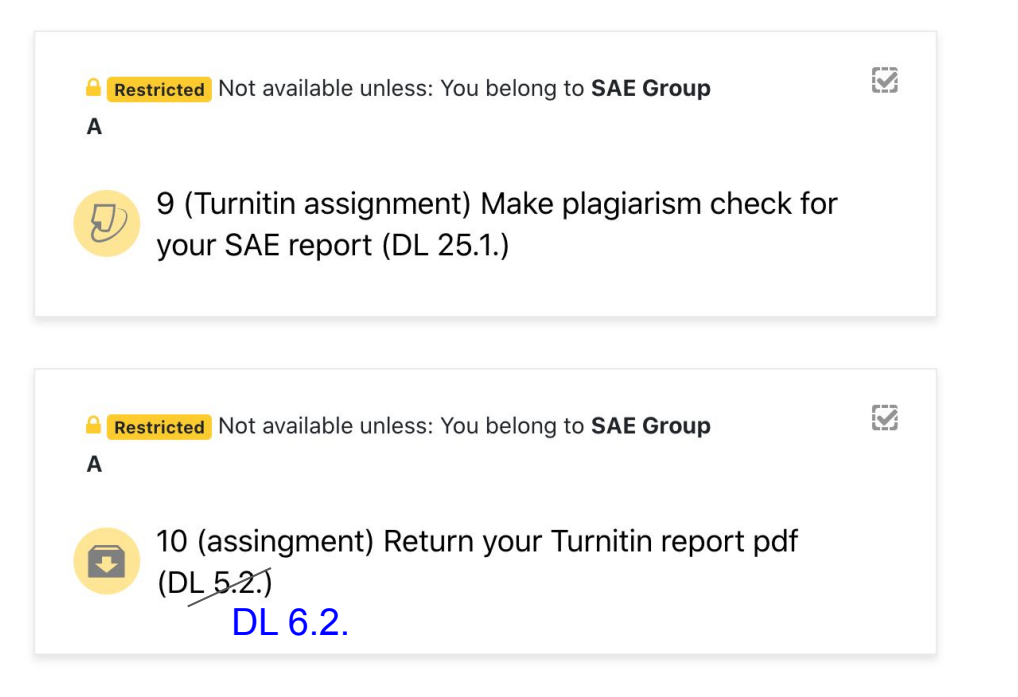

- Fetch a Turnitin report on your SAE report, in Item 9.
- Download it as pdf, with all marks included, and return in Item 10.
- (Similarity percentage will be large: don't worry! Here, it should be high.)

## Make peer evaluation for three SAE reports

### **A Restricted** Not available unless: You belong to SAE Group

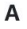

9

4 (workshop) Return your SAE report (DL 25.1.) and make peer evaluation

This workshop is used (1) for returning your SAE report and (2) for peer evaluation.

• Name your file: YourCode\_AuthorYear\_optionally-more.pdf (example: A0\_Yimetal2020\_favouritepaper.pdf)

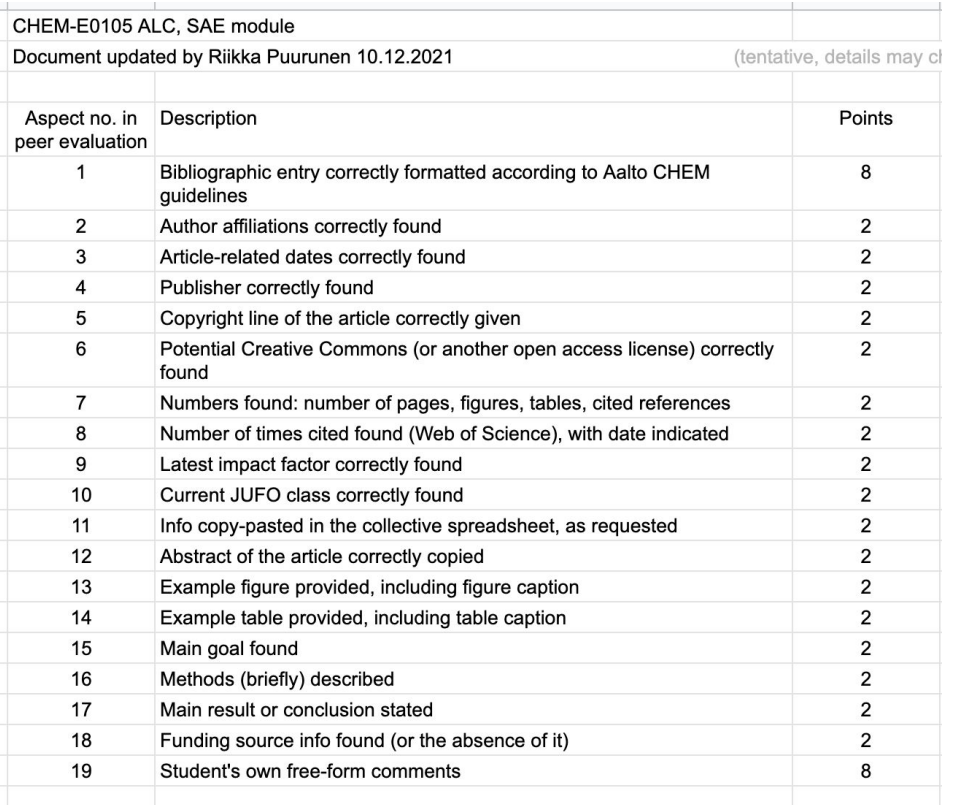

# Schedule and deadlines

### Schedule & deadlines

Module starts Monday 11.1.2021

- 1st set of deadlines Mon 18.1.2021
	- $\circ$  Items 1-3
- 2nd set of deadlines Mon 25.1.2021
	- $\circ$  Items 4-9 (Item 4/1: SAE report returning, no peer evaluation yet)

Peer evaluation opens Mon 1.2.2021 (latest)

- 3rd set of deadlines Fri 5.2.2020 Sat 6.2.2021
	- Item 4/2 peer evaluation
	- $\circ$  Item 10

(After lecture 11.1.2021: Dates corrected 2020→ 2021 and 3rd DL updated)

### Some feedback from CHEM-E1140

- "Kaikenkaikkiaan tämä tehtävä ja sen toteutus on jo ainakin meidän korkeakoulussa  $\bullet$ huippuluokkaa. Ottaa opiskelijat huomioon hyödyntäen monipuolisesti digitaalisia työkaluja. Ohjeet ovat kattavat ja selkeät. Toivottavasti opetus suuntautuisi laajemminkin tähän suuntaan ..."
- More feedback in MyCourses of CHEM-E1140 2019-2020 (and 2018-2019, 2017-2018)  $\bullet$

Please give feedback in: <https://presemo.aalto.fi/sae>

If MyCo items don't work, please email me at firstname.lastname@aalto.fi

*Good luck with your scientific article exercise! Hopefully it is fun & educational!*

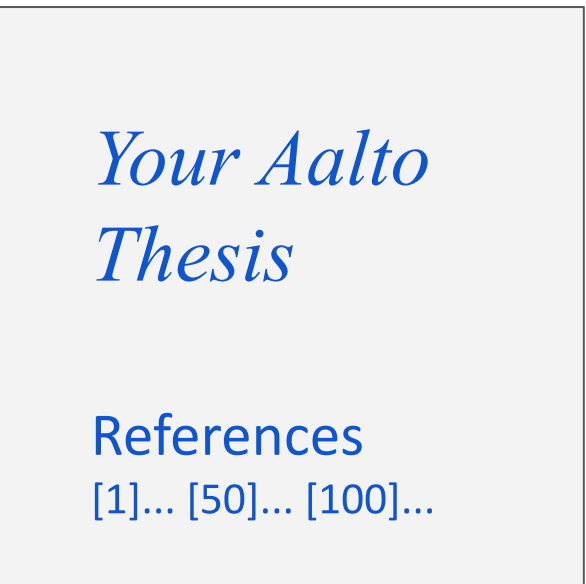

# Additional material

### ALC 2019-2020, information search exercise Example (shared to highlight the renewal in ALC)

CHEM‐E0100 Academic Learning Community, information search exercise Search for information by using at least three different information search databases (Scopus, SciFinder, Espacenet, or others) available through Aalto University Learning Centre. Based on your findings, write a report answering the questions below. Citations and references are required to be included, according to a reference system of your choice, e.g. name‐year or number reference system; you can use RefWorks or other software for reference management. The length of your answers should be altogether 1 000 – 1 300 words, excluding the bibliography (ca. 3 A4 pages in total). Please return your answers to MyCourses in either .doc or .pdf forms latest on 17.11.2019. If you have any questions concerning searching for information or the questions below, please contact <>, xx.yy@aalto.fi. Utilizing CO2: Can gold be used as a catalyst in reactions CO2 + H2 ‐‐> products 1. Based on the available literature, what kind of gold catalysts have been used in reaction CO2 + H2 ‐‐> products ? 2. There are various reaction routes for CO2 hydrogenation, present these routes. Which routes are preferred with Au catalysts and which are the products in these routes? 3. Which factors are affecting the products/product distribution (e.g. properties of catalysts, support of the catalyst)? 4. Are there any differences in the activities of various types of gold catalysts? Are some gold catalysts better than the other ones in these reactions? In the end of your report, name the databases (minimum three) you used for the information search, and evaluate shortly, which you found the most useful and/or relevant for your topic, and why.